**CFOP na Integração Protheus x GFE**

**TOTVS** 

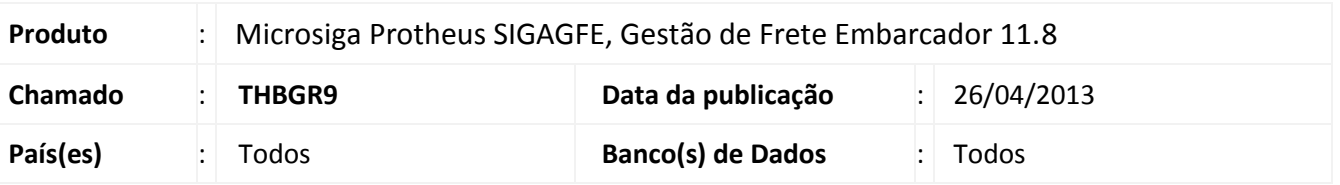

Correção na identificação do CFOP quando o Documento de Entrada é integrado no Protheus por intermédio do Documento de Frete pelo SIGAGFE.

## **Procedimento para Implementação**

O sistema é atualizado logo após a aplicação do pacote de atualizações (*Patch*) deste chamado.

É necessário a atualização do mapa de integração **GFEtoProtheus\_DoctoEntrada.xsl** no ESB por intermédio do TOTVS Developer Studio (TDS).

### **Atualizações do compatibilizador**

Não houve alteração no dicionário.

#### **Procedimentos para Utilização**

- 1. No **Gestão de Frete Embarcador (SIGAGFE)**, acessar a digitação de Documento de Frete por intermédio do menu **Atualizações > Movimentação > Doc Frete/Faturas**.
- 2. Criar um Documento de Frete onde o remetente e destinatário são de estados diferentes e outro onde o frete ocorre no mesmo estado.
- 3. Integrar ambos os Documentos de Frete com o fiscal por intermédio do botão **Ações Relacionadas > Atualizar Fiscal Erp**.
- 4. Verificar no **Fiscal (SIGAFIS)**, em Documentos de Entrada que os documentos integrados estão com o CFOP correto, assim como a UF de Origem de acordo com a UF do destinatário, diferenciando assim os documentos estaduais e interestaduais.

 $\circ$ 

 $\circ$ 

# **Título do documento**

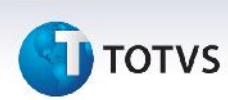

# **Informações Técnicas**

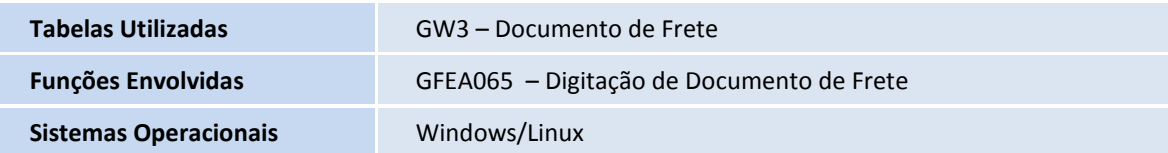